## **Lippincott Advisor App**

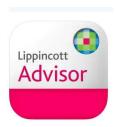

- 1. Connect your personal smartphone or tablet to United wifi.
- 2. Download the **Lippincott Nursing Advisor** app from your App store
- 3. Select Institutional Users
- 4. Select IP Authenticate

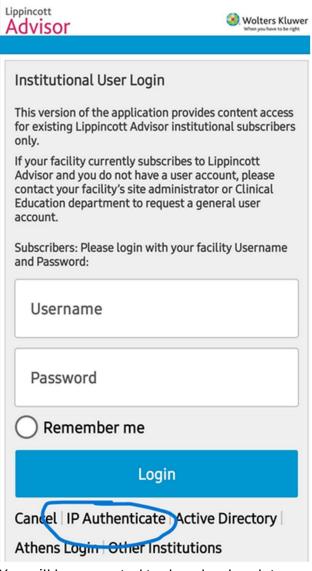

- 5. You will be prompted to download updates.
- 6. Now you should be able to access it anywhere.